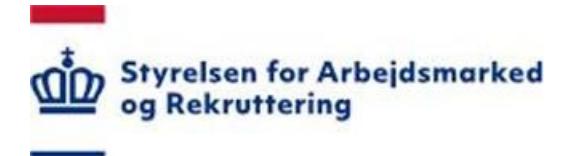

# **Autentifikation i VITAS. Måder at autentificere sin identitet i VITAS**

Din adgang til VITAS, og dermed din adgang til at kunne behandle ansøgninger i VITAS, er afhængig af om du kan autentificere din identitet. I VITAS kan du autentificere dig på en række af måder, som afhænger af din rolle, hvordan du tilgår VITAS og med hvilket formål du tilgår VITAS. I følgende kan du læse hvordan du som henholdsvis arbejdsgiver og medarbejderrepræsentant kan autentificere din identitet.

# **Opret ansøgning, forlængelser, ophør eller godkend bevilling som arbejdsgiver**

Som arbejdsgiver skal du autentificere dig når du logger ind på VITAS via vitas.bm.dk for at oprette ansøgninger, forlængelser, ophør og godkende en bevilling, eller hvis jobcenteret har lavet en ansøgningskladde, forlængelseskladde, ophørskladde på vegne af virksomheden, og du som ansvarlig kontaktperson på ansøgningen skal færdiggøre denne. Såfremt jobcenteret har oprettet en ansøgningskladde, bevillingskladde eller ophørskladde, vil den ansvarlige kontaktperson i virksomheden modtage en mail med et link til ansøgningssiden. Medarbejderen kan også logge på uden link, ved at tilgå [vitas.bm.dk.](https://vitas.bm.dk/)

#### **Login via vitas.bm.dk og opret ansøgning, forlængelse, ophør eller godkend bevilling:**

- NemID medarbejdersignatur med nøglefil
- NemID medarbejdersignatur med nøglekort
- NemID privat til erhverv

#### **Login via vitas.bm.dk og færdiggør en ansøgning, forlængelse og ophør (foretaget support forinden):**

- NemID medarbejdersignatur med nøglefil
- NemID medarbejdersignatur med nøglekort
- NemID privat til erhverv

#### **Login via link i mail og færdiggør en ansøgning, forlængelse og ophør (foretaget support forinden):**

- NemID medarbejdersignatur med nøglefil
- NemID medarbejdersignatur med nøglekort
- NemID privat til erhverv
- Kommunalt log-in (kun for kommunale virksomheder)

**Bemærk:** at du altid ved login via [vitas.bm.dk](https://vitas.bm.dk/) skal bruge din medarbejdersignatur. Hvis du skal færdiggøre en ansøgning, forlængelse, ophør eller godkende en bevilling via [vitas.bm.dk](https://vitas.bm.dk/) som du ikke selv har oprettet, skal du have tildelt rettigheden til at kunne tilgå andres ansøgninger. Det er virksomheden selv, der styrer rettigheder i NemID via virk.dk. For at se alle sager på CVR eller P- nummer skal der tildeles rettigheder til Vitas via virk.dk (se også vejledninger om at anmode/tildele rettigheder i NemLog-in.

# **Foretage høring som medarbejderrepræsentant**

Som medarbejderrepræsentant vil du via e-mail blive bedt om at skulle foretage høring. Du vil altid blive indkaldt til høring gennem en mail, hvori der er et link, der fører dig til høringssiden.

Du kan også finde ansøgningen, som skal til høringen ved at logge ind via [vitas.bm.dk.](https://vitas.bm.dk/) Det kræver dog, at den indloggende har rettigheden som administrator i NemLog-in, der tillader at du kan se ansøgninger som andre har oprettet.

## **Login via vitas.bm.dk for at foretage høring på ansøgning:**

- NemID medarbejdersignatur med nøglefil
- NemID medarbejdersignatur med nøglekort
- NemID privat til erhverv

## **Signeringsmuligheder for høring hvis VITAS er tilgået via vitas.bm.dk:**

- NemID medarbejdersignatur med nøglefil
- NemID medarbejdersignatur med nøglekort
- NemID privat til erhverv
- NemID Personligt nøglekort
- Upload underskrift (via vitas.bm.dk) Elektronisk pen (via vitas.bm.dk)

## **Login via link i e-mail for at foretage høring på ansøgning:**

- NemID medarbejdersignatur med nøglefil
- NemID medarbejdersignatur med nøglekort
- NemID privat til erhverv
- NemID Personligt nøglekort
- Kommunale oplysninger (kun for kommunale virksomheder)

Anvendes der NemID til at signere på høringen, kræves der ingen opsætning af rettigheder i NemLog-in. Vælger du at finde ansøgningen via login fra [vitas.bm.dk](https://vitas.bm.dk/) (hvis du ikke selv har oprettet ansøgningen skal du have tildelt rettigheder til at se andres ansøgninger – dette gør virksomheden selv på virk.dk).